# Setting up a Signalink for use with Packet Radio

After experimenting, failing several times, I have found that these settings work for me.

You will need to do the folowing steps:

- 1. Set up your computer's sound setting
- 2. Download, install, and setup AGWPE ( http://www.sv2agw.com/downloads/default.htm)
- 3. Download, install, and setup Outpost PM ( http://www.outpostpm.org/ )

#### Computer Sound Settings

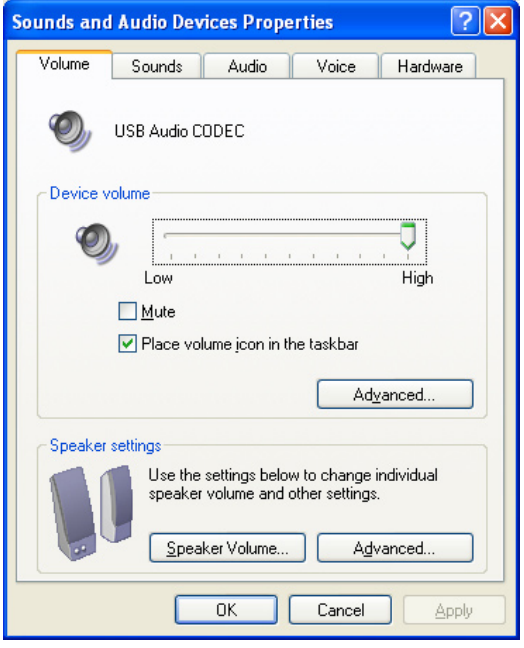

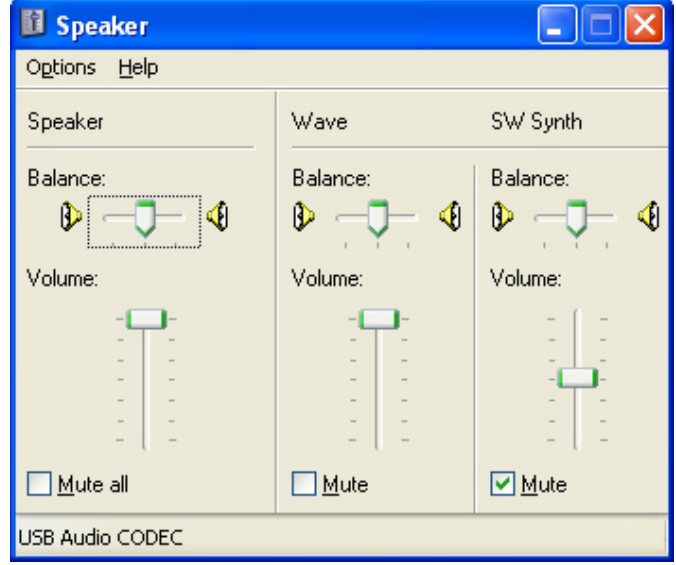

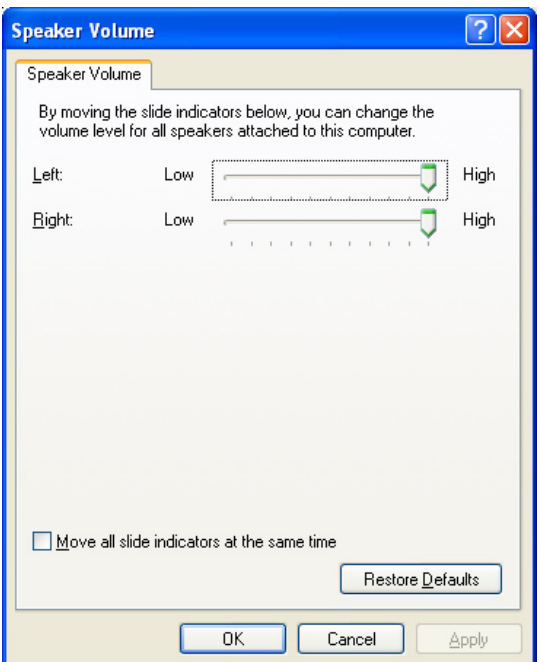

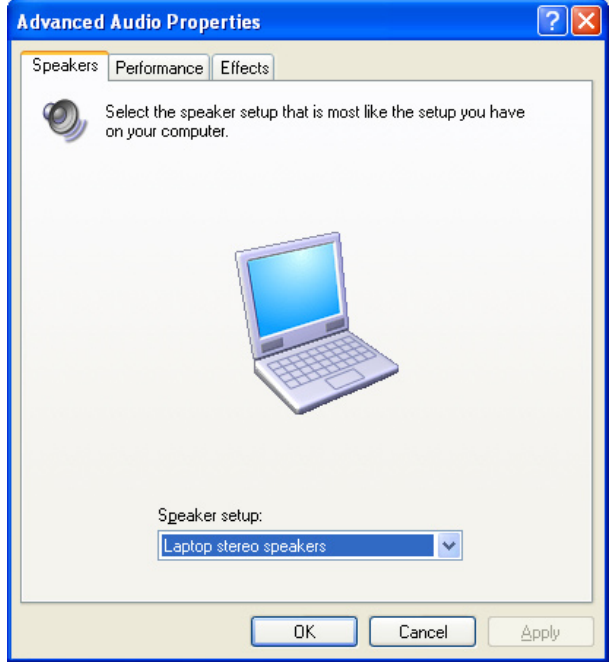

Computer Sound Settings Continued…

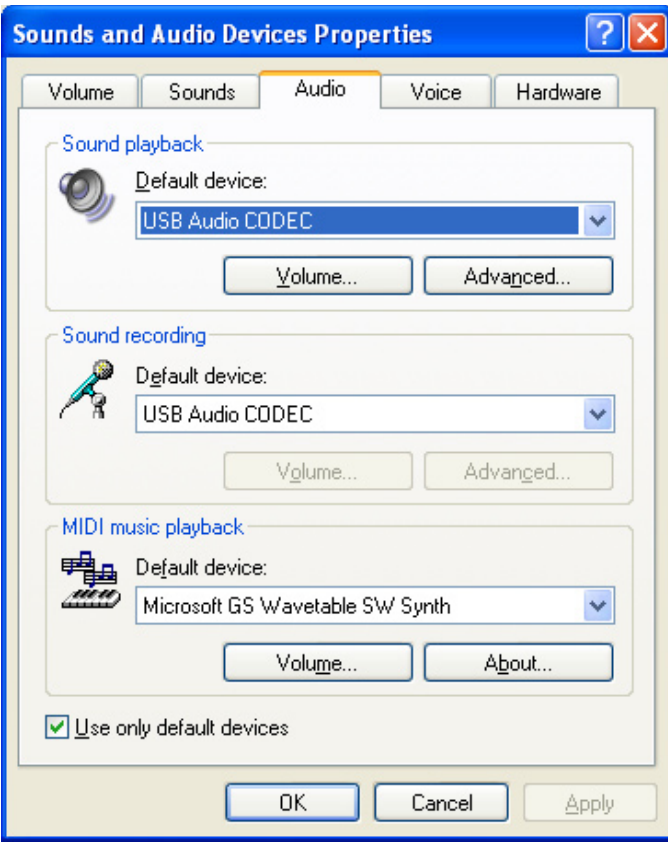

![](_page_1_Picture_7.jpeg)

![](_page_1_Picture_8.jpeg)

### AGWPE Settings

When you first start up, create a new port. When I did it it created the port as COM2. The following are the setting I am using that worked.

![](_page_2_Picture_15.jpeg)

![](_page_2_Picture_16.jpeg)

# Outpost Settings

To use Outpost, you need to setup the TNC for Signalink) and set up a BBS to connect to.

# TNC Settings

![](_page_3_Picture_18.jpeg)

#### BBS Settings

![](_page_4_Picture_29.jpeg)

SET THE BBS PATH FOR WINLINK or ARES PBBS you will need to use at least KBERR. Depending on your location you might need to add another digipeater such a KVOLC, KBERR.

#### Connecting with Send / Receive

When you click the Send / Receive, you will see a p[rogress window similar to this.

![](_page_4_Picture_30.jpeg)